### [Topology]

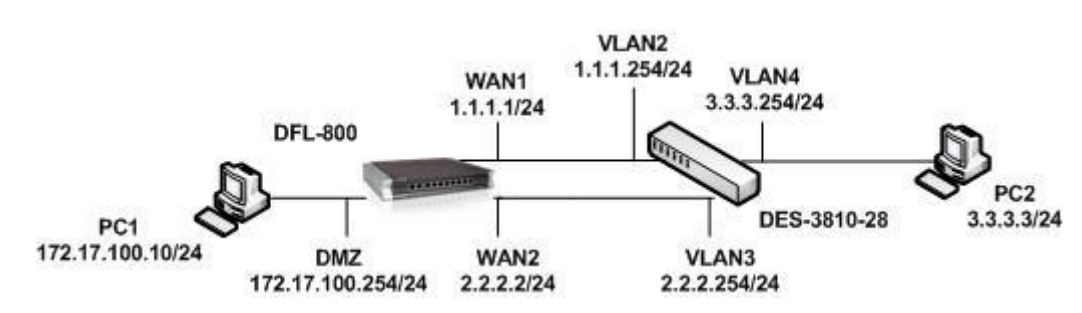

[DFL-800 Setup] Firmware: 2.27.05.35

1. Internets > Ethernet

Setup WAN1 and WAN2 interface.

2. Internets > Ethernet > WAN1 and WAN2 > Advanced

Both of interfaces to disable automatically add a route and automatically add default route.

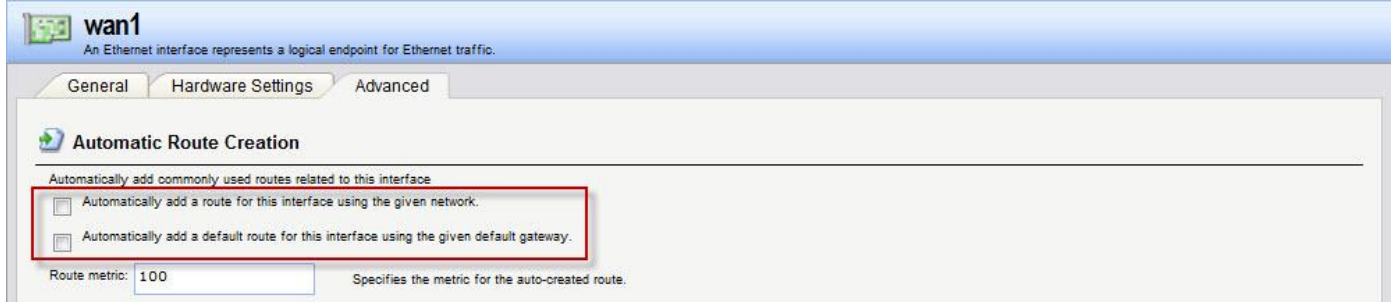

3. Routing > Routing Tables > Main

Add both of interfaces route and enable WAN1 failover.

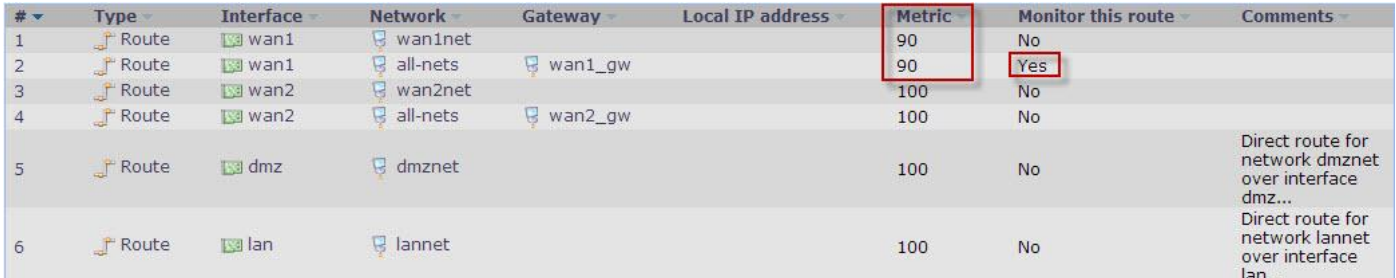

- Setup more law metric on WAN1 routing.
- Enable monitor on WAN1 route.

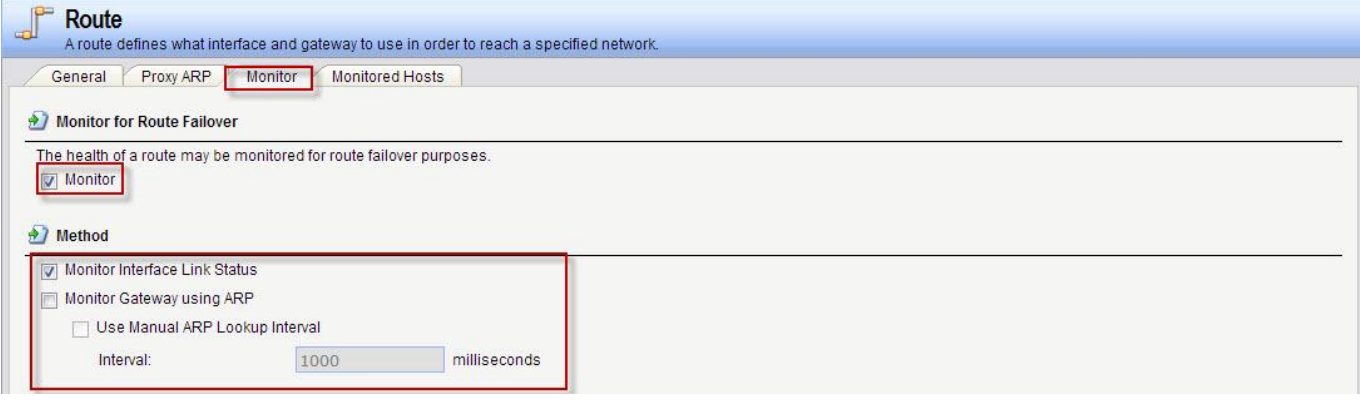

Choose any monitor type in the method, of cause you can use Host monitor.

### 4. Routing > Routing Tables

#### Create a new routing table for PRB.

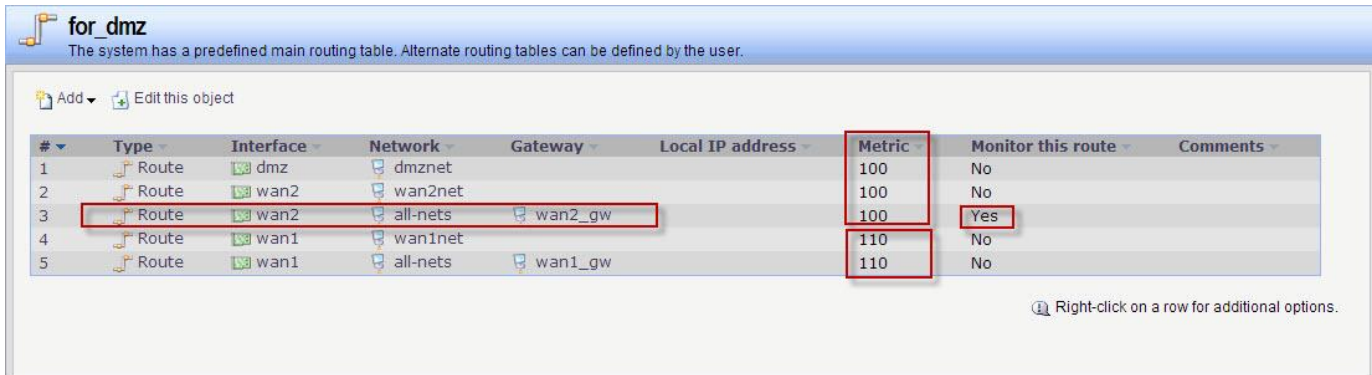

- Make sure the WAN2 and DMZ route got the low metric.
- Enable monitor on WAN2 route.

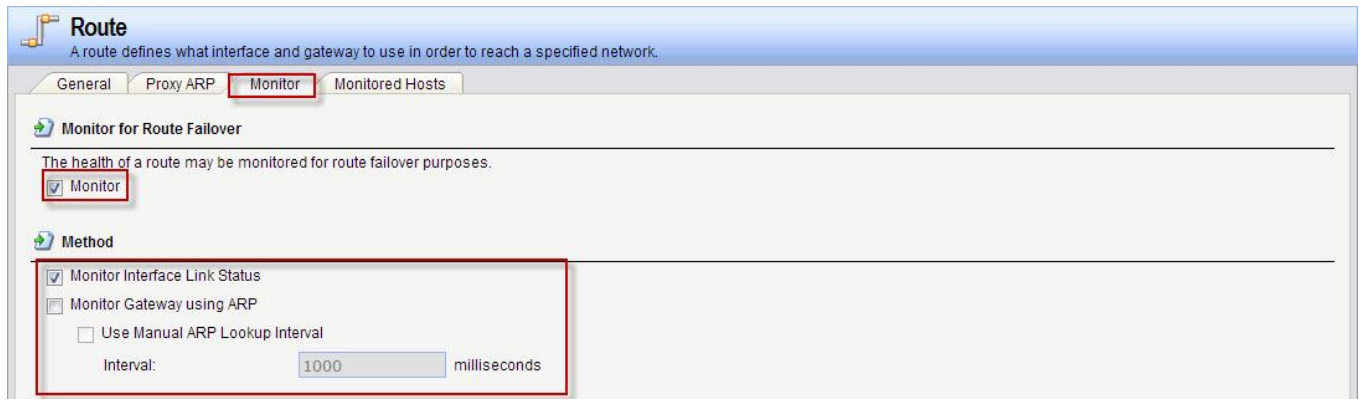

#### 5. Routing > Routing Rules > Add

#### Setup one PRB routing rules

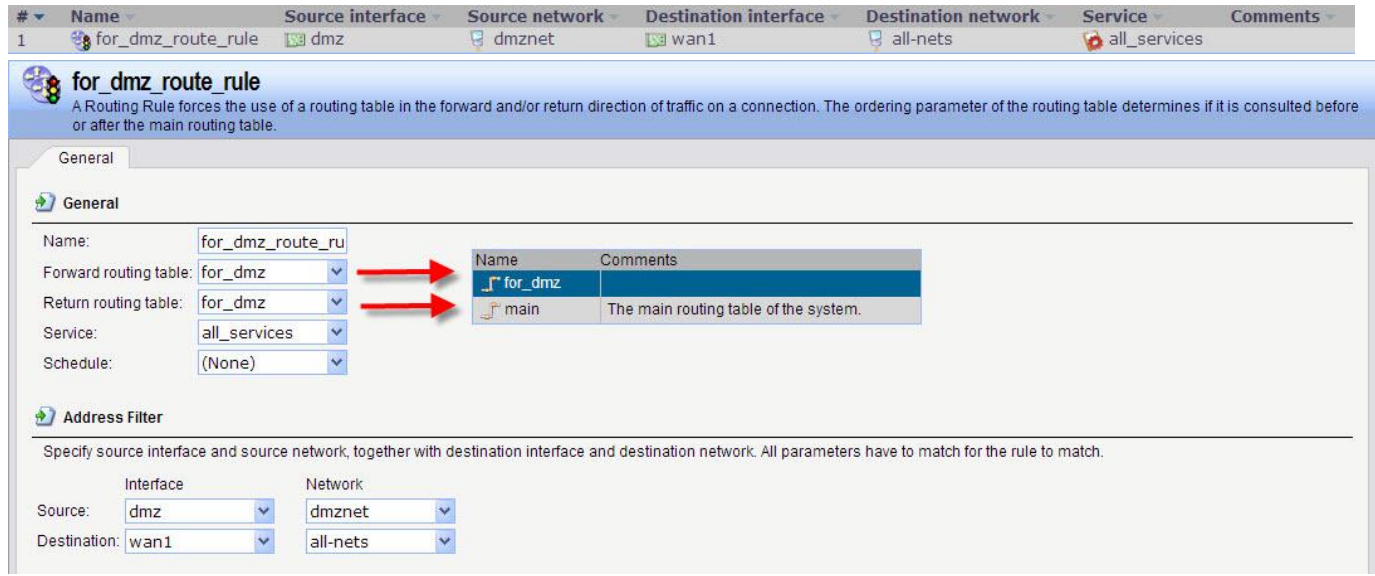

# 6. Interfaces > Interface Groups

Use WAN1 and WAN2 setup an interface group for IP rule use.

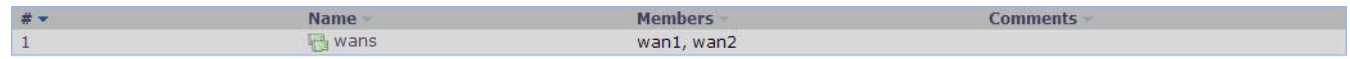

# 7. Rules > IP Rules

Setup IP rules make LAN net and DMZ net can access to outside.

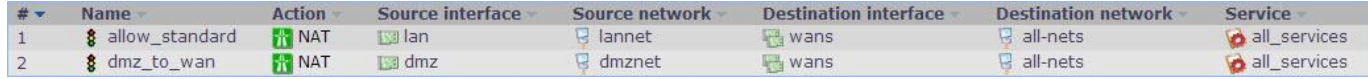

[Test Result]

- 1. PC1 ping PC2 will goes WAN2 interface.
- 2. When WAN2 goes down the PC1 traffic will goes to WAN1.
- 3. If WAN2 goes up again the PC1 traffic will come back to WAN2.

END